# **NOVA-7830 SOCKET-370 CPU Embedded Board With 10/100 Mbps Ethernet, VGA, Audio**

**User Manual**  Version 1.1

September 23, 2003

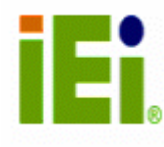

©Copyright 2003 by ICP Electronics Inc. All Rights Reserved.

#### **Copyright Notice**

The information in this document is subject to change without prior notice in order to improve reliability, design and function and does not represent a commitment on the part of the manufacturer.

In no event will the manufacturer be liable for direct, indirect, special, incidental, or consequential damages arising out of the use or inability to use the product or documentation, even if advised of the possibility of such damages. This document contains proprietary information protected by copyright. All rights are reserved. No part of this manual may be reproduced by any mechanical, electronic, or other means in any form without prior written permission of the manufacturer.

#### **Trademarks**

NOVA-7830 is a registered trademark of ICP Electronics Inc., IBM PC is a registered trademark of International Business Machines Corporation. Intel is a registered trademark of Intel Corporation. Award is a registered trademark of Award Software International, Inc. Other product names mentioned herein are used for identification purposes only and may be trademarks and/or registered trademarks of their respective companies.

#### **Support**

For any questions regarding the content of this manual or the product, please contact us at: support@iei.com.tw.

# **Table of Contents**

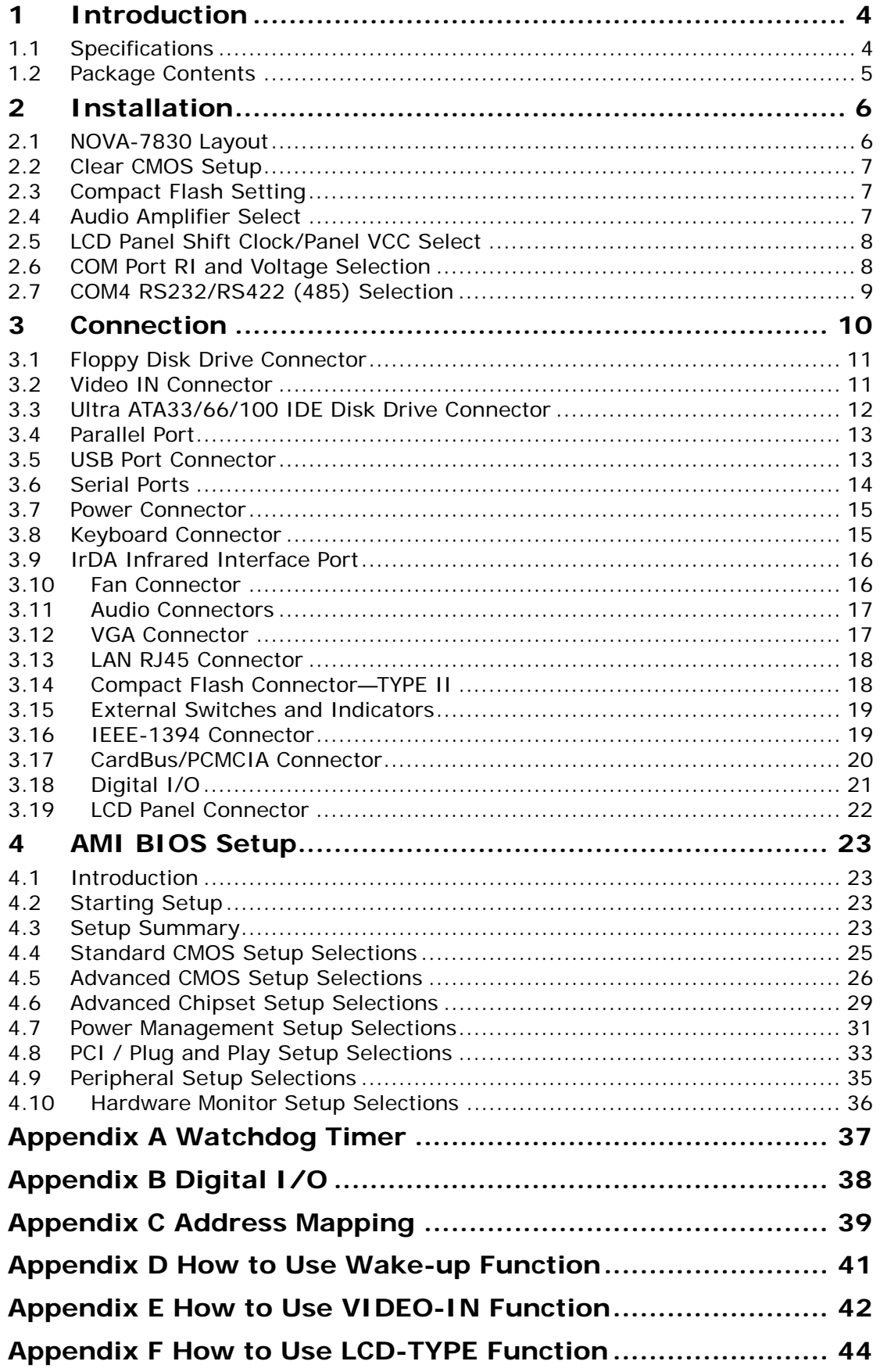

# **Chapter 1 Introduction**

Thank you for choosing NOVA-7830 SOCKET370 CPU with Multimedia & LAN Ethernet Embedded Little Board, which comes equipped with the Intel advanced chipset 815E. This product is designed for the system manufacturers, integrators, or VARs that want to build a low power consumption system.

In addition, NOVA-7830 provides on-chip VGA which provides up to 1600x1200 resolution. LCD which provides up to 1024x768 resolution.

An advanced high performance super I/O chip— W83627 and NS87366 is used in the NOVA-7830 board, which provides four UARTs are compatible with the NS16C550. The parallel port and FDD interface are compatible with IBM PC/AT architecture's.

NOVA-7830 has one Fast Ethernet Multifunction PCI Controller as a LAN controller, which is fully integrated 10BASE-T/100BASE-TX LAN solution with high performance networking functions and low power consumption features.

This board has a built-in Compact Flash Disk Socket, CardBus, and FireWire for embedded applications.

For multimedia application, NOVA-7830 provides many functions, such as 1394, 5.1 channel Audio and video in.

### **1.1 Specifications**

- **CPU**: SOCKET-370
- **DMA channels**: 7
- **Interrupt levels**: 15
- **Chipset**: Intel 815E
- **Memory**: One 168-pin DIMM sockets. The memory capability is up to 512MB/133MHz.
- **Ultra ATA/33/66/100 IDE interface**: One PCI Enhanced IDE channels (2 IDE devices). The south bridge ICH2 supports Ultra ATA/33/66/100 IDE interface. To support Ultra ATA66/100 Hard disk, a specific cable (maximum length— 45 cm) is available.
- **Floppy disk drive interface**: Single 2.88 MB, 1.44MB, 1.2MB, 720KB, or 360KB floppy disk drive.
- **Serial ports**: Four high-speed 16C550 compatible UARTs with 16-byte FIFO buffer. Up to 115Kbps in speed. One port supports RS232/422/485 function.
- **Parallel port**: One IEEE1284 compatible bi-directional ports. Supports SPP/ECP/EPP.
- **IrDA**: Supports Serial Infrared (SIR) and Amplitude Shift Keyed IR (ASKIR) interface.
- **USB**: Supports two USB 1.1 compatible ports.
- **Audio**: Onboard CMI8738 chipset, Supports 5.1 channel sound, that include LINEOUT, REAR, and CENTER/BASS.
- **Watchdog Timer**: Software programmable— enable/disabled. Timer interval is 1~255 seconds. System Reset will be generated while time out.
- **VGA Controller**: Embedded VGA controller. Screen resolution: up to 1600x1200 in 256 Colors at 85Hz refresh.
- **LCD Controller**: Onboard SP1015 LCD controller. Screen resolution: up to 1024x768 36bits.
- **Intel 82801BA embedded LAN**: IEEE 802.3u Auto-Negotiation support for 10BASE-T/100BASE-TX. Fast back-to-back transmission support with minimum interframe spacing. Connected to your LAN through RJ45 connector.
- **Keyboard Controller**: 8042 compatible for keyboard and PS/2 mouse
- **4 digital inputs and 4 digital outputs**
- **4 channels of composite video input**
- **FireWire**: TSB43AA22 provides the digital and analog transceiver functions to implement a two-port node in a cable-based IEEE 1394. Provides two P1394a fully compliant cable ports at 100/200/400 megabits per second (Mbits/s).
- **CardBus**: Compliant with CardBus/PCMCIA PC Card 95/97 standard specification.
- **Power Consumption**: 5V/4.9A and 12V/0.22A, as running by CELERON-850, 256 SDRAM.
- **Operating Temperature**: 0 ~ 60 (CPU needs cooler).

### **1.2 Package Contents**

NOVA-7830 package includes the following items:

- NOVA-7830 Mobile CPU based Single board computer.
- FDD cable x 1
- HDD cable x 1
- Keyboard / Mouse adapter Y cable x 1
- RS-232 serial port cable x 2
- RS-232/422/485 serial port cable x 1
- Printer port cable x 1
- AUDIO port cable x 1
- 4-channel composite video cable x 2
- User manual x 1
- $\bullet$  IFFF 1394 cable X1

# **Chapter 2 Installation**

This chapter describes how to install NOVA-7830. Read the unpacking information carefully. The jumpers and switches setting for NOVA-7830 configuration, such as CPU type selection, system clock setting, and watchdog timer, are also included.

### **2.1 NOVA-7830 Layout**

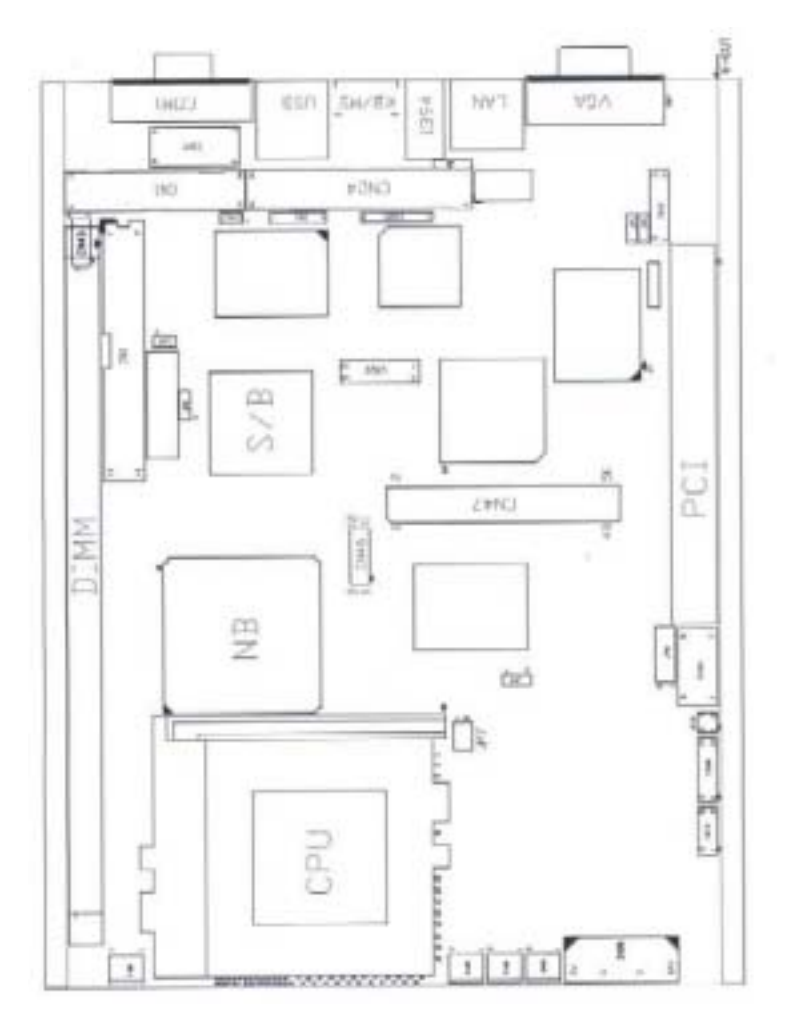

### **2.2 Clear CMOS Setup**

CMOS RAM holds the board's configuration data, which has to be set by means of system BIOS. To clear CMOS RAM, close JP1 for about 3 seconds, and then open it again. It will then resume normal operation.

#### • **JP1: Clear CMOS Setup**

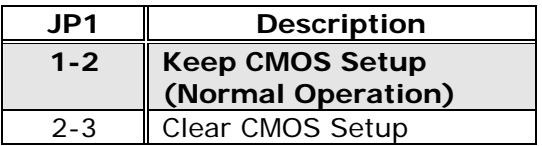

### **2.3 Compact Flash Setting**

Set the operating mode of Compact Flash disk. This is similar to the operation of hard disk.

#### • **JP2: Compact Flash Setting**

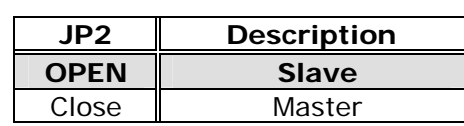

### **2.4 Audio Amplifier Select**

This jumper is for the setting of Audio Amplifier.

#### • **JP5: Audio L\_Line out select**

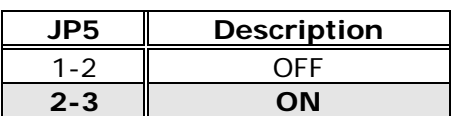

#### • **JP6: Audio R\_Line out select**

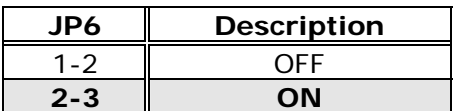

### **2.5 LCD Panel Shift Clock/Panel VCC Select**

This jumper is for the setting of LCD panel shift clock mode and panel power voltage.

• **JP7: LCD Panel Shift Clock** 

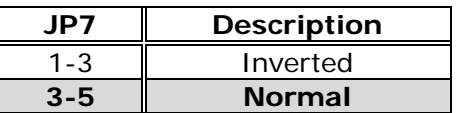

• **JP7: Panel VCC** 

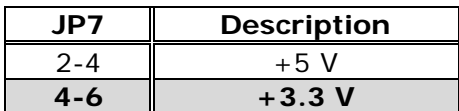

### **2.6 COM Port RI and Voltage Selection**

JP8 is setting COM3, 4 RI and Voltage.

• **JP8: Set pin 9 of COM3 as signal RI or voltage source** 

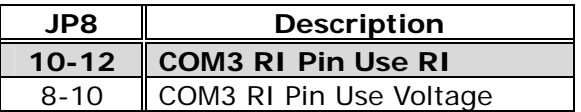

• **JP8: Set pin 9 of COM4 as signal RI or voltage source** 

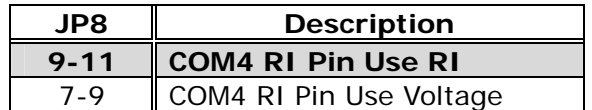

• **JP8: Set pin 9 of COM3 as +5V or 12V** 

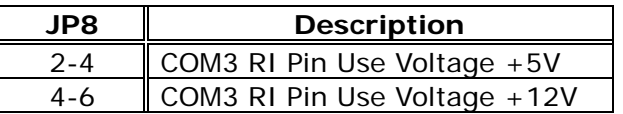

• **JP8: Set pin 9 of COM4 as +5V or 12V** 

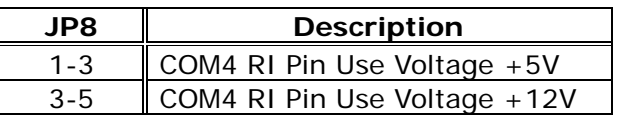

### **2.7 COM4 RS232/RS422 (485) Selection**

• **JP9: Selection COM4 is RS232/RS422 (485)** 

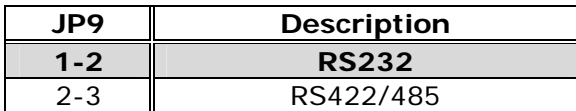

### • **JP10: Selection COM4 is RS422/RS485**

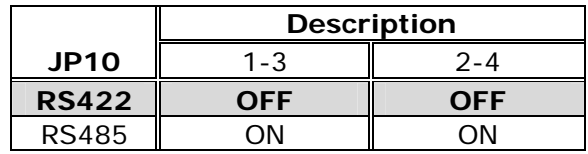

# **Chapter 3 Connection**

This chapter describes how to connect peripherals, switches and indicators to the NOVA-7830 board. The following table lists the connectors on NOVA-7830.

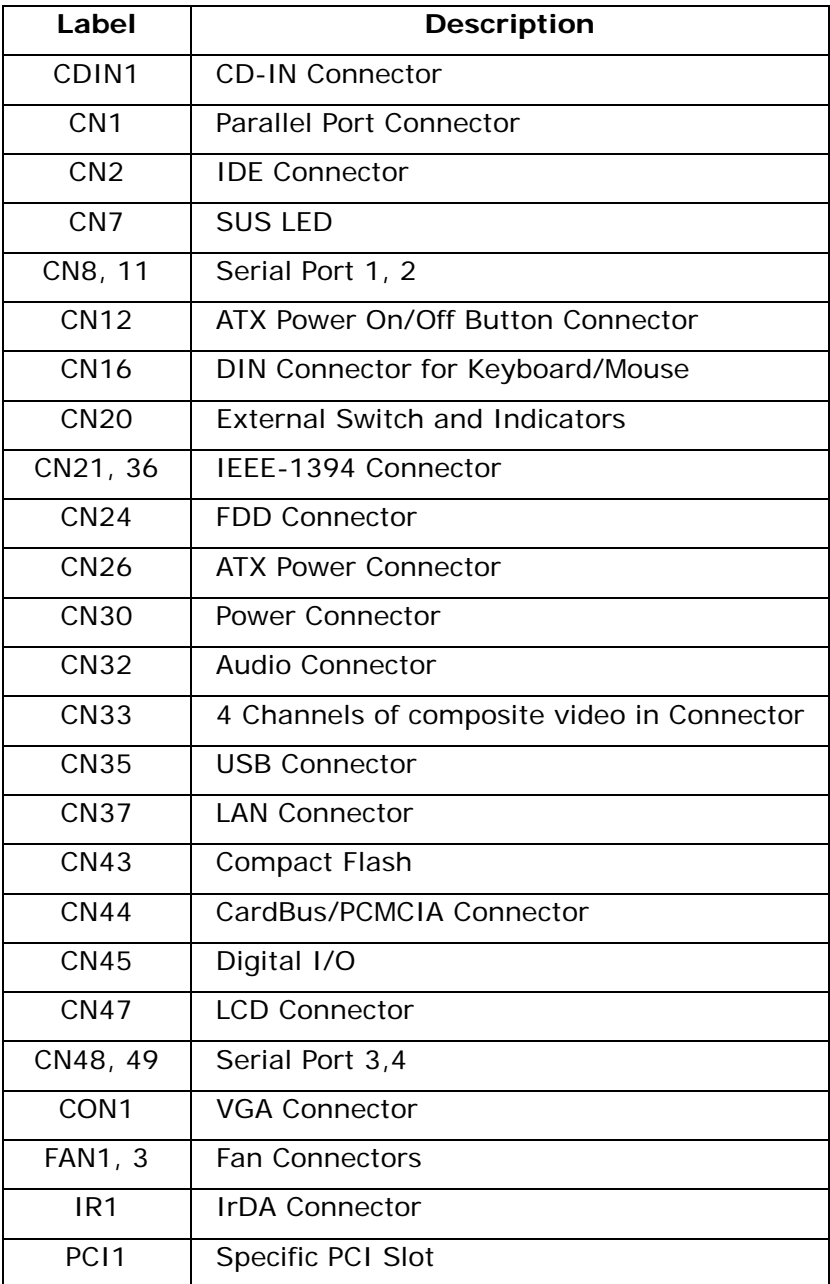

### **1.3 Floppy Disk Drive Connector**

NOVA-7830 board equipped with a 34-pin daisy-chain driver connector cable.

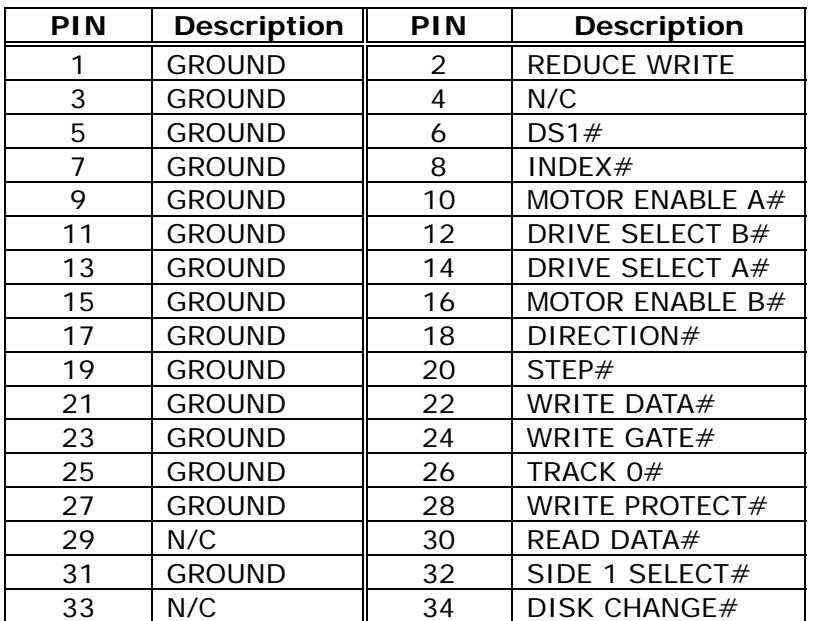

#### • **CN24: FDD Connector**

### **1.4 Video IN Connector**

NOVA-7830 is equipped witch 4 channels of composite video connector (BT878A).

#### • **CN33: Capture IN**

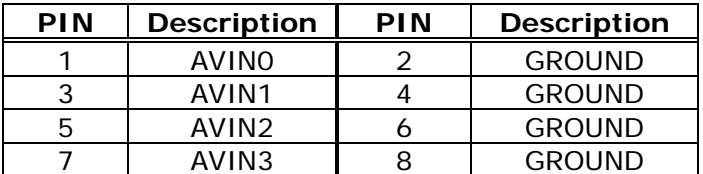

### **1.5 Ultra ATA33/66/100 IDE Disk Drive Connector**

You can attach one IDE (Integrated Device Electronics) hard disk drives to the NOVA-7830 IDE controller.

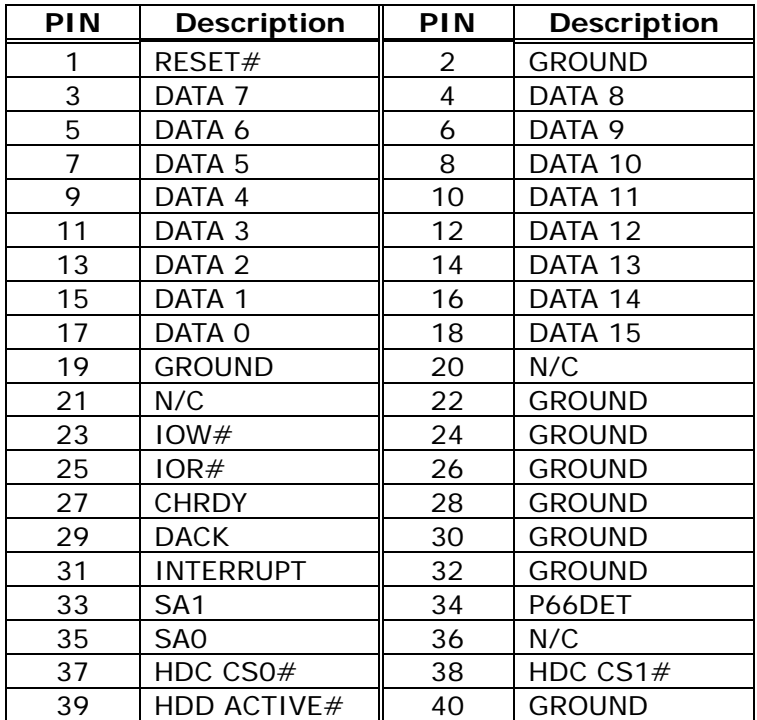

#### • **CN2: Primary IDE Connector**

### **1.6 Parallel Port**

This port is usually connected to a printer. NOVA-7830 includes an on-board parallel port, and accessed through a 26-pin flat-cable connector CN1. Three modes— SPP, EPP and ECP, are supported.

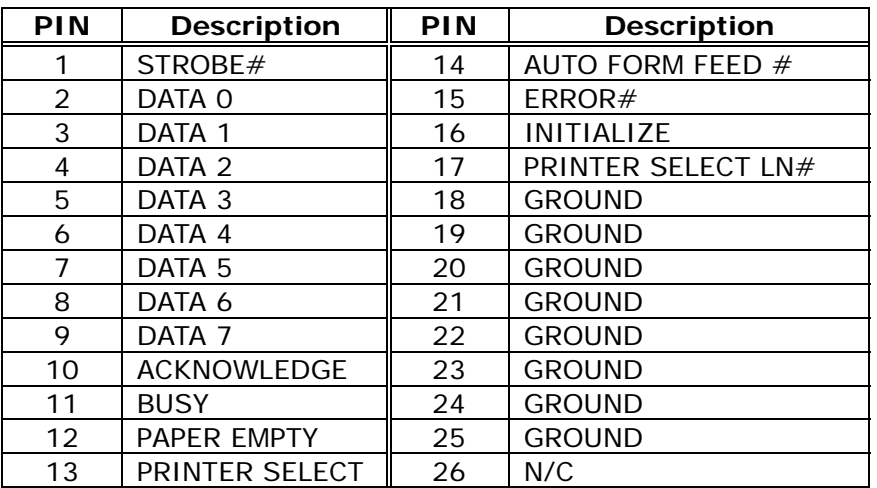

#### • **CN1: Parallel Port Connector**

### **1.7 USB Port Connector**

NOVA-7830 provides two USB ports (USB 1.1 compliant).

#### • **CN35: USB 8-Pin Header**

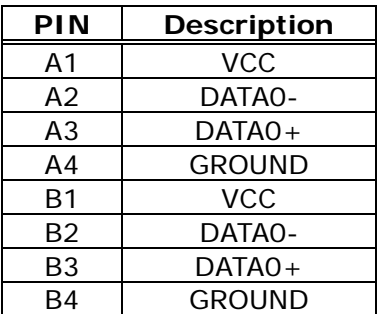

### **1.8 Serial Ports**

NOVA-7830 offers four high speed NS16C550 compatible UARTs with Read/Receive 16 byte FIFO in each serial port.

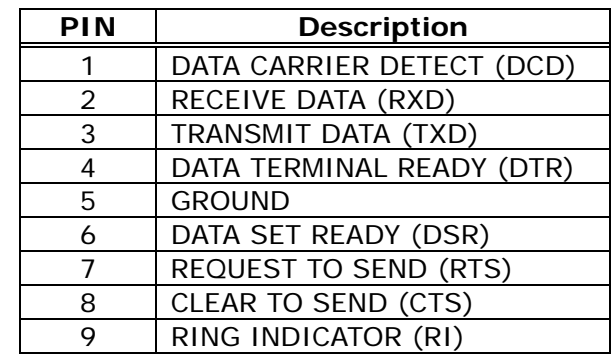

#### • **CN8: D\_SUB 9-PIN Connector**

#### • **CN11: 10-pin Connector**

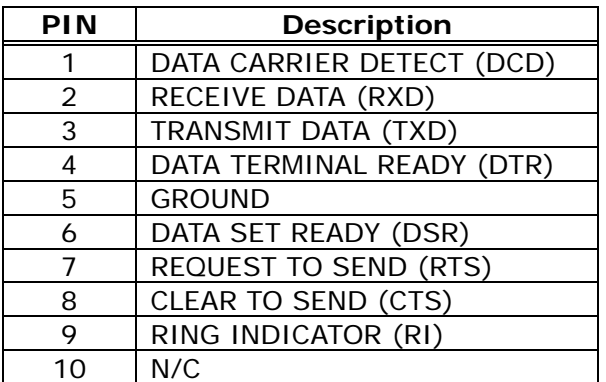

• **CN48: 10-pin Connector** 

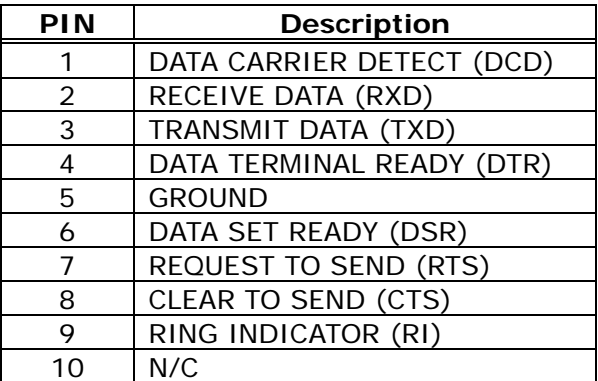

#### • **CN49: 14-pin Connector**

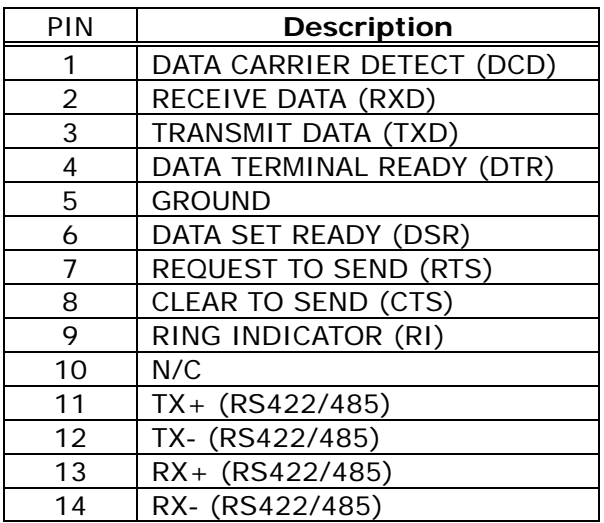

### **1.9 Power Connector**

The NOVA-7830 has one power connector for power supply.

#### • **CN30: Power Supply Connector**

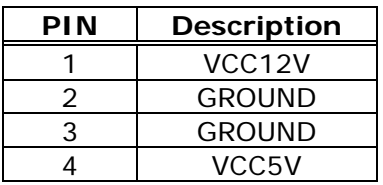

#### • **CN26: ATX Power Connector**

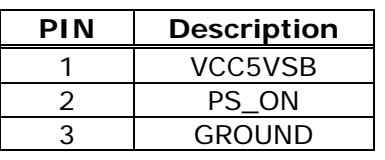

### **1.10 Keyboard Connector**

NOVA-7830 provides 6-PIN MIN-DIN keyboard/mouse connector.

#### • **CN16: 6-pin Mini-DIN Keyboard/Mouse Connector**

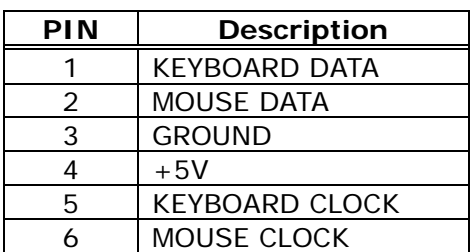

### **1.11 IrDA Infrared Interface Port**

NOVA-7830 has a built-in IrDA port which supports Serial Infrared (SIR) or Amplitude Shift Keyed IR (ASKIR) interface. When IrDA port is used, you have to set SIR or ASKIR model in COM 2 of Peripheral Setup in BIOS. Normal RS-232 COM 2 will then be disabled.

#### • **IR1: IrDA Connector**

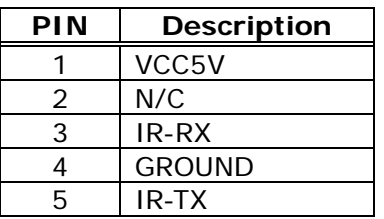

### **1.12 Fan Connector**

NOVA-7830 provides CPU cooling fan connector and system fan connector. CPU connectors can supply 12V/500mA. The fan rotation is in full speed.

#### • **FAN1, FAN3: Fan Connector**

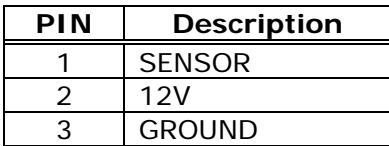

### **1.13 Audio Connectors**

NOVA-7830 has a built-in AUDIO chipset (CMEDIA CMI8738LX); and a connector directly connected to the pin-header (CN32). The Audio chipset can support 5.1 channel sounds that include LINEOUT, REAR, and CENTER/BASS.

| PIN | <b>Description</b> | PIN | <b>Description</b> |
|-----|--------------------|-----|--------------------|
|     | LINEOUT_L          | 2   | <b>GROUND</b>      |
| 3   | LINEOUT_R          |     | <b>GROUND</b>      |
| 5   | <b>CENTER</b>      |     | <b>BASS</b>        |
| 7   | <b>GROUND</b>      | 8   | <b>GROUND</b>      |
| 9   | LININ_L            | 10  | LINEIN_R           |
| 11  | <b>GROUND</b>      | 12  | <b>GROUND</b>      |
| 13  | REAR_L             | 14  | REAR_R             |
| 15  | MIN IN             | 16  | <b>GROUND</b>      |

• **CN32: Audio Connector (2x8\_2.00mm)** 

#### • **CDIN1: CD-IN**

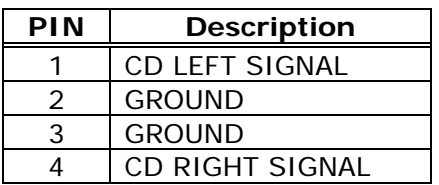

### **1.14 VGA Connector**

NOVA-7830 built-in 15-pin VGA connector directly to your CRT monitor.

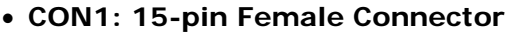

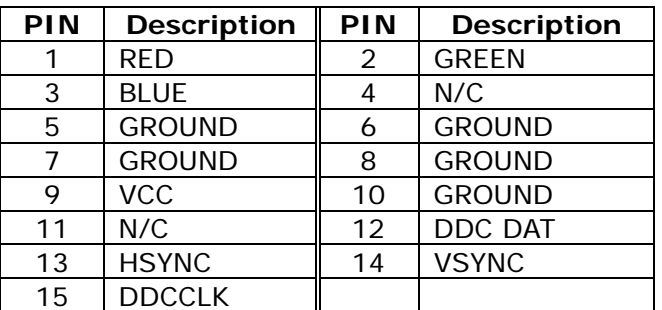

### **1.15 LAN RJ45 Connector**

NOVA-7830 is equipped with built-in one 10/100Mbps Ethernet Controller. You can connect it to your LAN through RJ45 LAN connector. The pin assignments are as below:

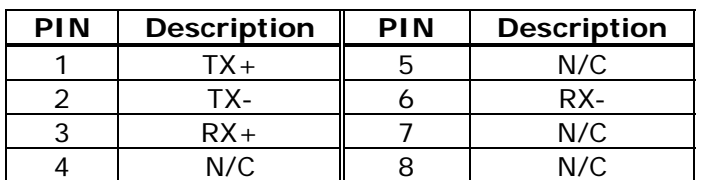

#### • **CN37: Intel 82562ET LAN RJ45 Connector**

### **1.16 Compact Flash Connector—TYPE II**

NOVA-7830 supports one Compact Flash socket provided from IDE2. You must set the jumper to avoid the conflict (like master or slave).

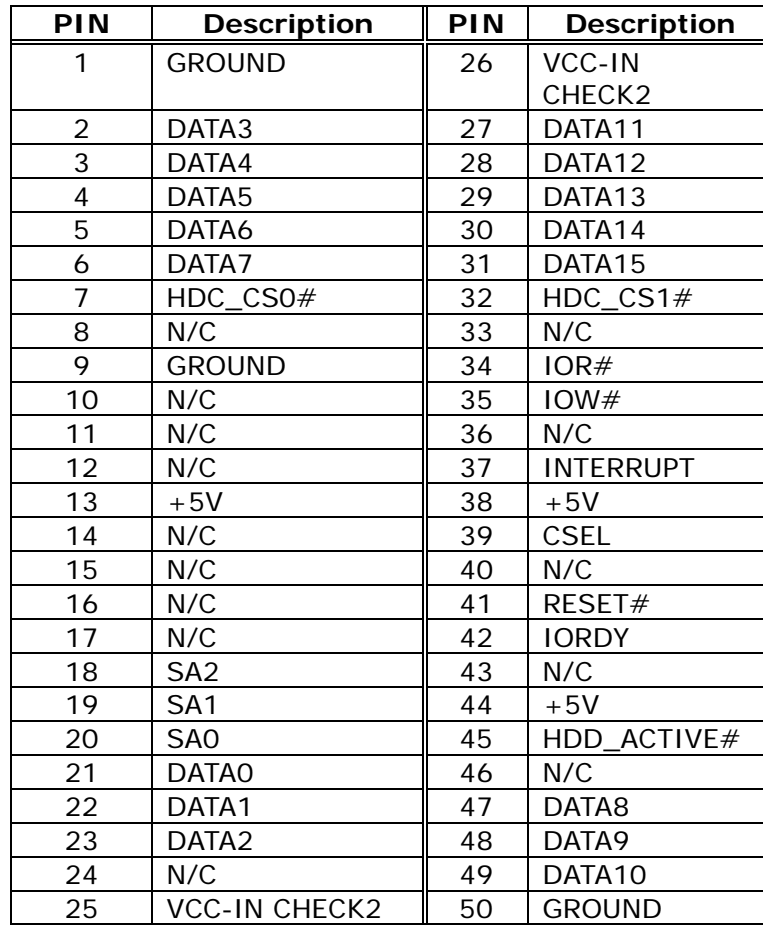

#### • **CN43: Compact Flash Socket**

### **1.17 External Switches and Indicators**

There are several external switches and indicators for monitoring and controlling your CPU board. All the functions are in the CN7, CN12, and CN20 connector.

#### • **Suspend LED Connector (CN7)**

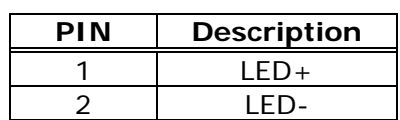

#### • **ATX Power On/Off Button Connector (CN12)**

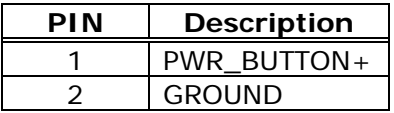

#### • **CN20: Multi Panel**

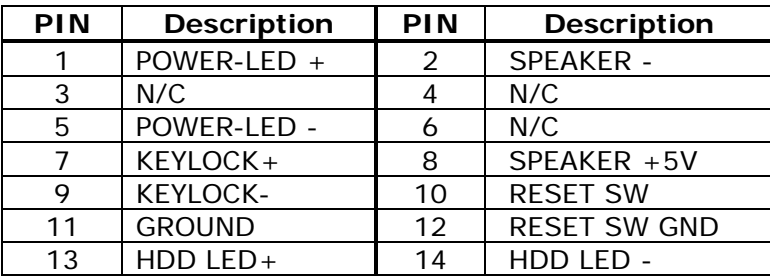

### **1.18 IEEE-1394 Connector**

NOVA-7830 is equipped witch IEEE1394 controller (TI TSB43AA22). You can connect it to your 1394 device through CN21, 36 connector. The pin assignments are as follows:

#### • **CN21: 1394 Connector**

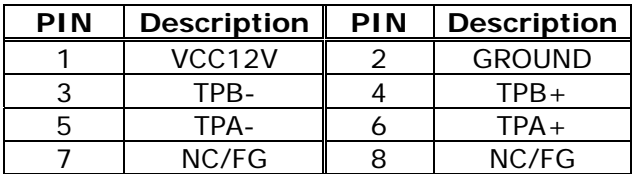

#### • **CN36: 1394 Connector**

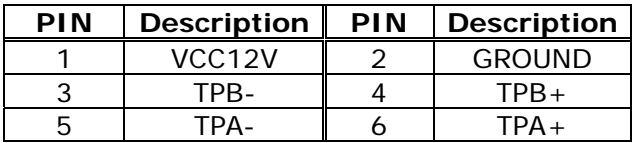

### **1.19 CardBus/PCMCIA Connector**

NOVA-7830 has a built-in CardBus/PCMCIA interface connector.

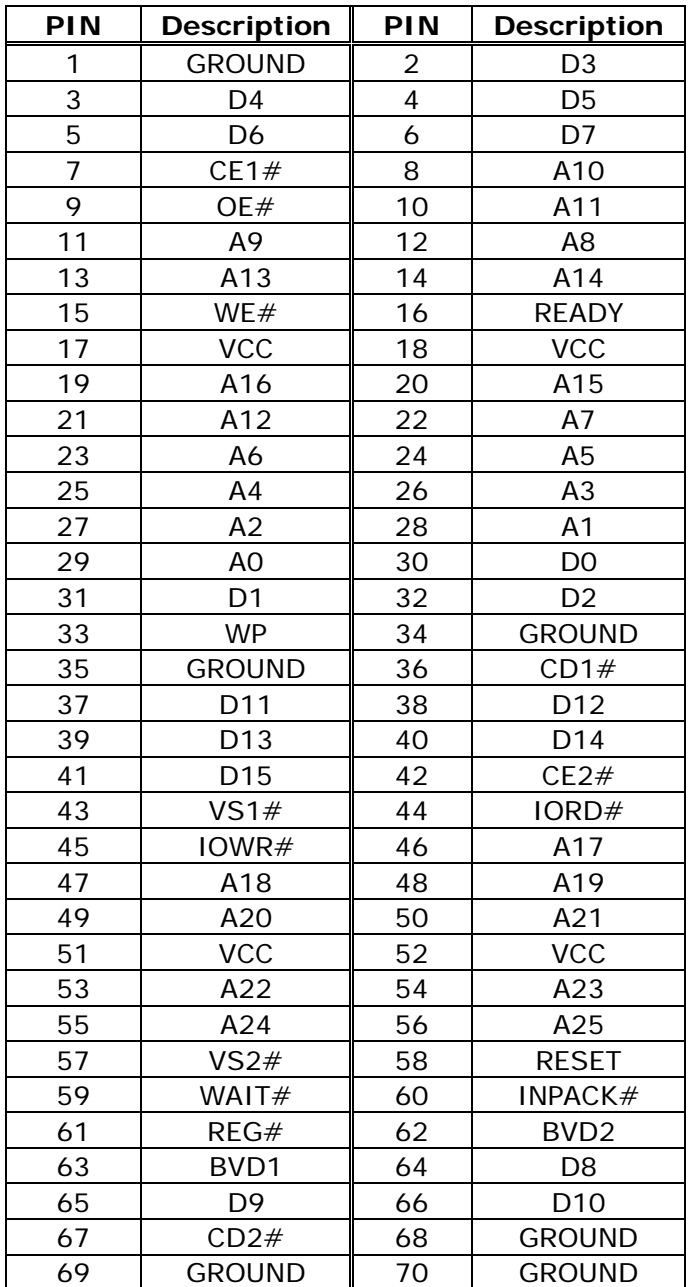

#### • **CN44: CardBus/PCMCIA Connector**

### **1.20 Digital I/O**

One of the characteristics of digital circuit is its fast response to high or low signal. This kind of response is highly necessary for harsh and critical industrial operating environment. That's why we design 4-bit digital inputs and 4-bit digital outputs on NOVA-7830.

Digital Input and Output are control signals in general. You can use these signals to control external devices that needs On/Off circuit or TTL devices. We provide "BIOS Call" for DIO's reading.

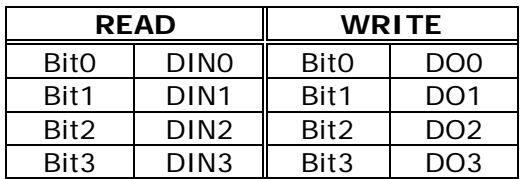

#### • **CN45: Digital I/O**

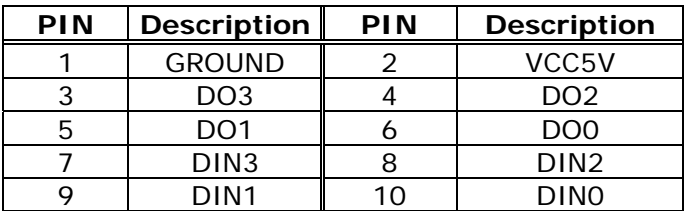

### **1.21 LCD Panel Connector**

NOVA-7830 provides a 2 x 25-pin connector for the LCD flat panel interface. NOVA-7830 comes to support TFT LCD panels at following display options:

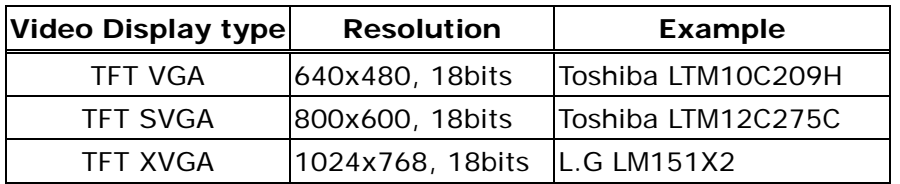

This is a reference table only, may support more type panels.

#### • **CN47: LCD Panel Connector for SP1015.**

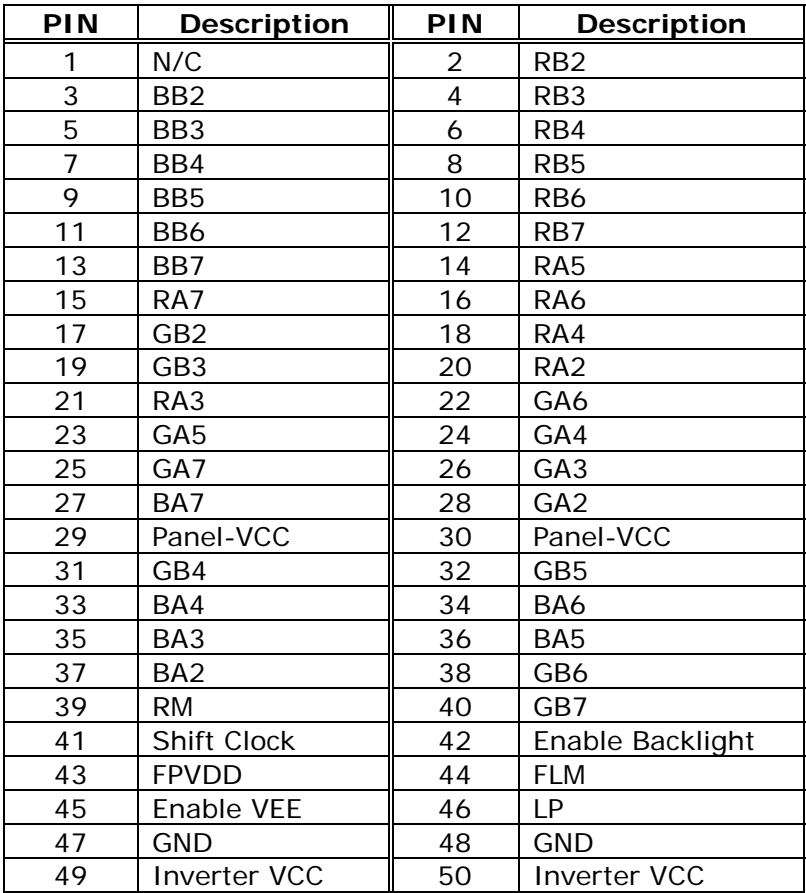

# **Chapter 4 AMI BIOS Setup**

### **1.1 Introduction**

This chapter discusses the Setup program built into the BIOS which allows users to configure the system. This configuration is then stored in battery-backed CMOS RAM so that Setup information is retained whilst the power is off.

### **1.2 Starting Setup**

The BIOS is immediately active when you turn on the computer. While the BIOS is activated, the Setup program can be entered in one of two ways:

- i. By pressing <Del> immediately after switching the system on, or
- ii. By pressing the <Del> key when the following message appears briefly at the bottom of the screen during the POST (Power On Self-Test).

Press DEL to run SETUP.

### **1.3 Setup Summary**

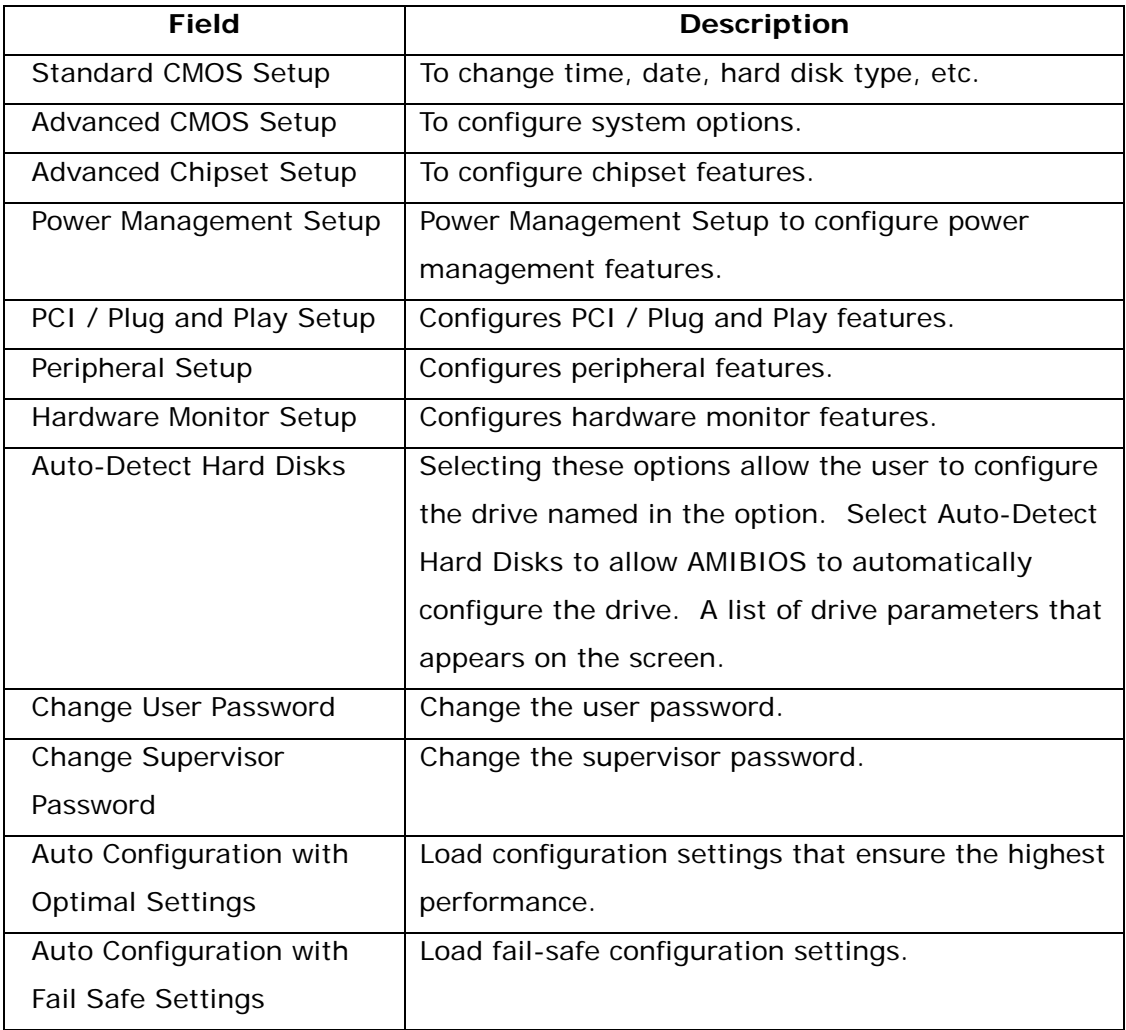

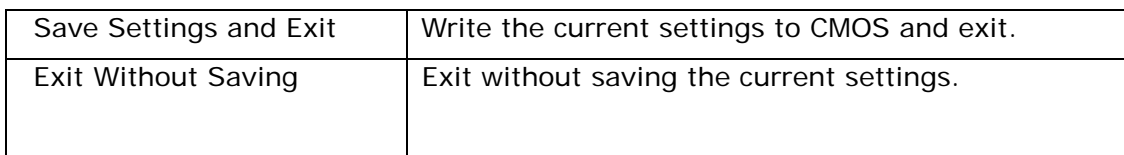

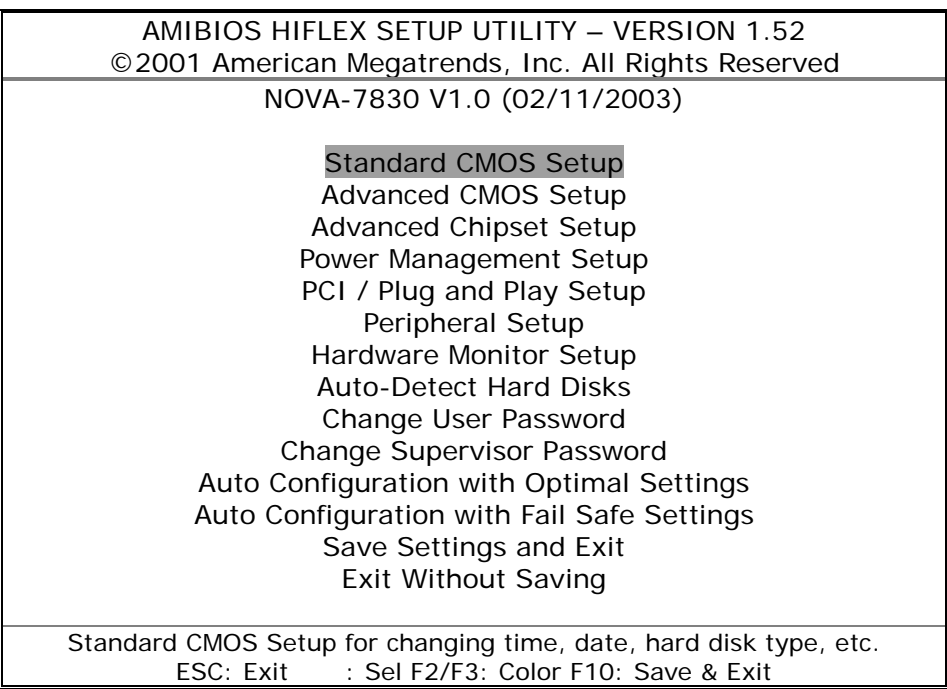

**Figure 1: The Main Menu** 

### **1.4 Standard CMOS Setup Selections**

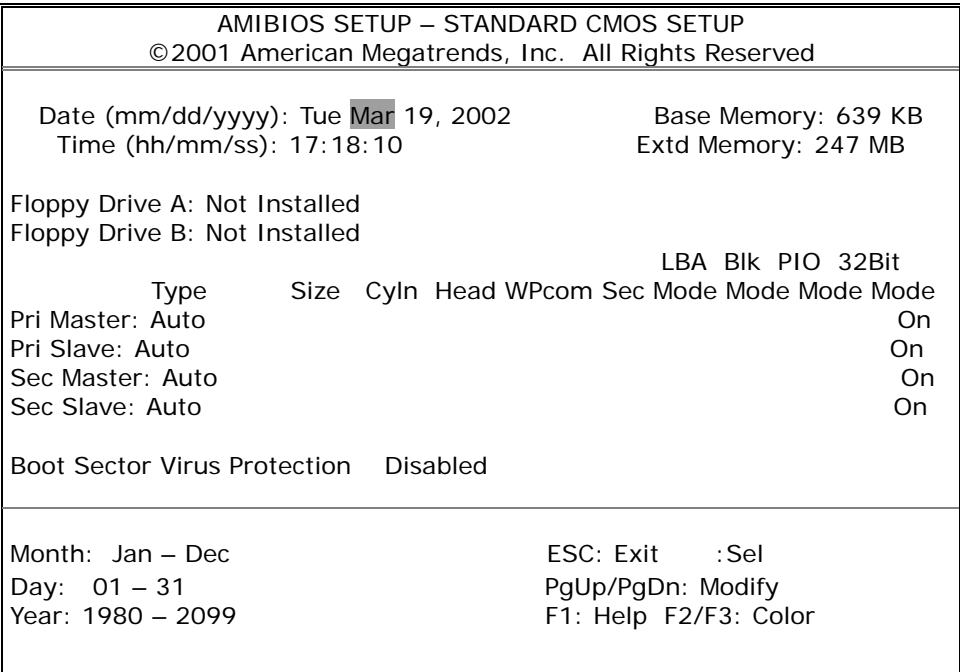

#### **Figure 2: Standard CMOS Setup**

### **Date (mm/dd/yyyy)**

Set the system date.

#### **Time (hh/mm/ss)**

Set the system time.

#### **Floppy A, B**

Move the cursor to these fields and select the floppy type.

#### **Primary/Secondary Master/Slave LBA Mode**

LBA (Logical Block Addressing) is a new IDE HDD access method to develop to overcome the 528-megabyte capacity bottleneck. If your IDE hard disk capacity is greater than 528MB, AMIBIOS can enable this LBA mode feature. The option is only for Primary Master IDE LBA mode.

#### **Primary/Secondary Master/Slave Block Mode**

If your hard disk drive supports IDE block transfer mode, enable this option for a faster IDE hard disk drive transfer rate. The option is only for Primary Master Block mode.

#### **Primary/Secondary Master/Slave PIO Mode**

This option enables Primary Master IDE PIO mode on the IDE, which can set proper cycle timings. The cycle timing between the IDE PIO mode value and IDE cycle timing is shown below:

Mode 0 -> Timing (600ns) Mode 1 -> Timing (383ns)

Mode 2 -> Timing (240ns) Mode 3 -> Timing (180ns)

Mode 4 -> Timing (120ns) Mode 5 -> Timing (60ns)

#### **Primary/Secondary Master/Slave 32Bit Mode**

This option enables Primary Master IDE 32-bit data transfers on the IDE data port. If disabled, 16-bit data transfer is used by the BIOS.32-bit data transfers can only be enabled if IDE prefetch mode is also enabled.

#### **Boot Sector Virus Protection**

When this option is enabled, AMIBIOS issues a warning when any program or virus issues a Disk Format command or attempts to write to the boot sector of the hard disk drive. The settings are Disabled, Enabled.

#### **Base/Extd Memory**

Displays the amount of conventional/extended memory detected during boot up.

### **1.5 Advanced CMOS Setup Selections**

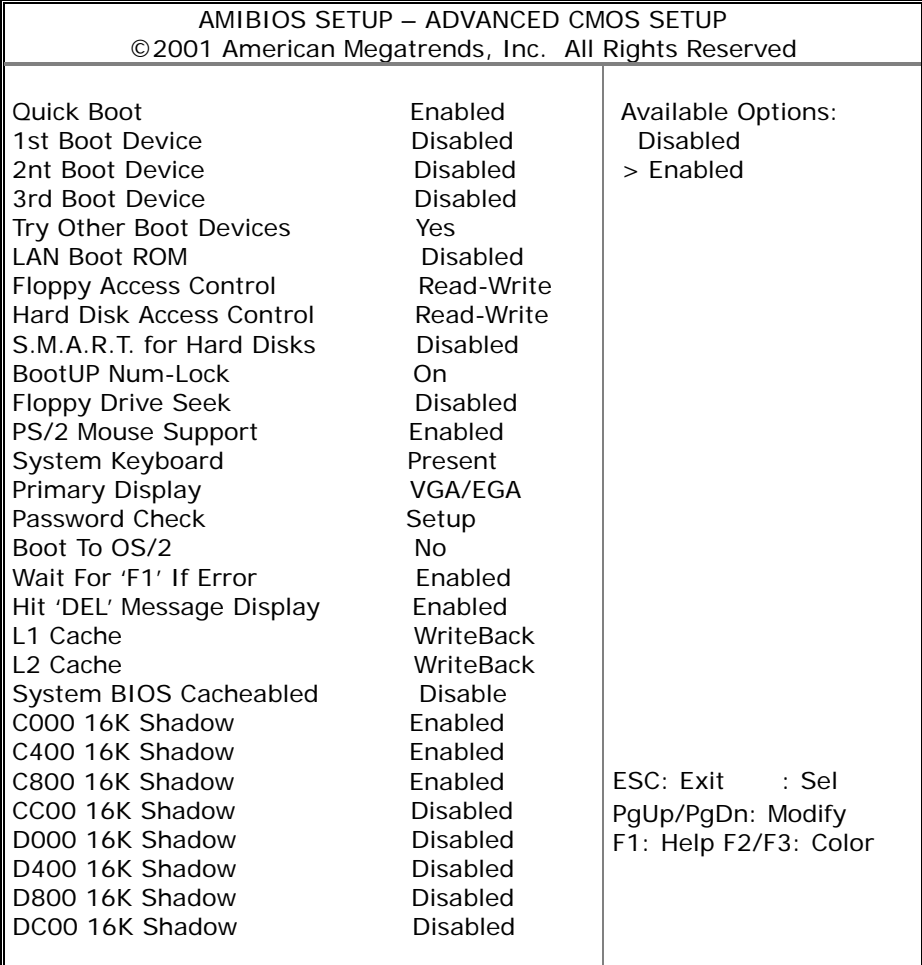

#### **Figure 3: Advanced CMOS Setup**

#### **Quick Boot**

When Quick Boot is selected, DRAM testing function will be disabled.

#### **1st Boot Device**

This option sets the type of device for the first boot drives that the AMIBIOS attempts to boot from after AMIBIOS POST completes. The settings are Disabled, IDE-0, IDE-1, IDE-2, IDE-3, Floppy, ARMD-FDD, ARMD-HDD, CDROM, and SCSI.

#### **2nd Boot Device**

This option sets the type of device for the second boot drives that the AMIBIOS attempts to boot from after AMIBIOS POST completes. The settings are Disabled, IDE-0, IDE-1, IDE-2, IDE-3, Floppy, ARMD-FDD, ARMD-HDD, and CDROM.

#### **3rd Boot Device**

This option sets the type of device for the third boot drives that the AMIBIOS attempts to boot from after AMIBIOS POST completes. The settings are Disabled, IDE-0, IDE-1, IDE-2, IDE-3, Floppy, ARMD-FDD, ARMD-HDD, and CDROM.

#### **Try Other Boot Devices**

Set this option to Yes to instruct AMIBIOS to attempt to boot from any other drive in the system if it cannot find a boot drive among the drives specified in the 1st Boot Device, 2nd Boot Device, 3rd Boot Device, 4th Boot Device options. The settings are Yes or No.

#### **Floppy Access Control**

This option specifies the read/write access that is set when booting from a floppy drive.

#### **Hard Disk Access Control**

This option specifies the read/write access that is set when booting from a hard disk drive.

#### **S.M.A.R.T. for Hard Disks**

Self-Monitoring, Analysis and Reporting Technology. This option can help the BIOS to warn the user of a possible device failure and give the user a chance to back up the device before the failure actually happens. The settings are Auto, Disabled, Enabled.

#### **Floppy Drive Seek**

Set this option to Enabled to specify that floppy drive A: will perform a Seek operation at system boot. The settings are Enabled or Disabled.

#### **BootUp Num-Lock**

When this option is selected, Num Lock is turned off when the system is powered on so the user can use the arrow keys on both the numeric keypad and the keyboard.

#### **PS/2 Mouse Support**

When this option is enabled, BIOS supports a PS/2- type mouse.

#### **System Keyboard**

This option does not specify if a keyboard is attached to the computer. Rather, it specifies if error messages are displayed if a keyboard is not attached. This option permits you to configure workstation with no keyboard. The settings are Absent, Present.

#### **Primary Display**

Select this option to configure the type of monitor attached to the computer. The settings are Monochrome, Color 40x25,Color 80x25,VGA/PGA/EGA, or Not Install.

#### **Password Check**

This item allows you Setup/Always Password Check.

#### **Boot To OS/2**

Set this option to Enabled if running OS/2 operating system and using more than 64MB of system memory on the motherboard. The settings are Disabled or Enabled.

#### **Wait For 'F1' If Error**

If this option is enabled, AMIBIOS waits for the end user to press <F1> before continuing. If this option is disabled, AMIBIOS continues the boot process without waiting for <F1> to be pressed. The settings are Disabled or Enabled.

#### **Hit 'DEL' Message Display**

Disabling this option prevents "Hit <DEL> if you want to run Setup" from appearing when the system boots. The settings are Disabled or Enabled.

#### **L1 Cache**

The option includes: Disable/WriteThru/WriteBack the internal cache memory in the processor.

#### **L2 Cache**

The option includes: Disable/WriteThru/WriteBack the secondary cache memory.

#### **System BIOS Cacheable**

When this option is set to Enabled, the System ROM area from F0000-FFFFF is copied (shadowed) to the RAM for faster execution.

#### **C000, 16k Shadow**

When this option is set to Enabled, the Video ROM area from C0000-C3FFF is copied (shadowed) to the RAM for faster execution.

Disabled: The contents of the video ROM are not copied to the RAM. Cached: The contents of the video ROM area from C0000h - C3FFFh are copied from the ROM to the RAM and can be written to or read from the cache memory. Enabled: The contents of the video ROM area from C0000h - C3FFFh are copied (shadowed) from the ROM to the RAM for faster execution.

#### **C400, 16k Shadow**

When this option is set to Enabled, the Video ROM area from C4000-C7FFF is copied (shadowed) to the RAM for faster execution.

Disabled: The contents of the video ROM are not copied to the RAM. Cached: The contents of the video ROM area from C4000h-C7FFFh are copied from the ROM to the RAM and can be written to or read from the cache memory. Enabled: The contents of the video ROM area from C4000h-C7FFFh are copied (shadowed) from the ROM to the RAM for faster execution.

#### **C800, 16k Shadow**

These options enable shadowing of the contents of the ROM area named in the option title. The settings are Enable Disable, Cached. The ROM area that is not used by ISA adapter cards will be allocated to PCI adapter cards.

#### **CC00, 16k Shadow**

These options enable shadowing of the contents of the ROM area named in the option title. The settings are Enable Disable, Cached. The ROM area that is not used by ISA adapter cards will be allocated to PCI adapter cards.

#### **D000, 16k Shadow**

These options enable shadowing of the contents of the ROM area named in the option title. The settings are Enable Disable, Cached. The ROM area that is not used by ISA adapter cards will be allocated to PCI adapter cards.

#### **D400, 16k Shadow**

These options enable shadowing of the contents of the ROM area named in the option title. The settings are Enable Disable, Cached. The ROM area that is not used by ISA adapter cards will be allocated to PCI adapter cards.

#### **D800, 16k Shadow**

These options enable shadowing of the contents of the ROM area named in the option title. The settings are Enable Disable, Cached. The ROM area that is not used by ISA adapter cards will be allocated to PCI adapter cards.

#### **DC00, 16k Shadow**

These options enable shadowing of the contents of the ROM area named in the option title. The settings are Enable Disable, Cached. The ROM area that is not used by ISA adapter cards will be allocated to PCI adapter cards.

### **1.6 Advanced Chipset Setup Selections**

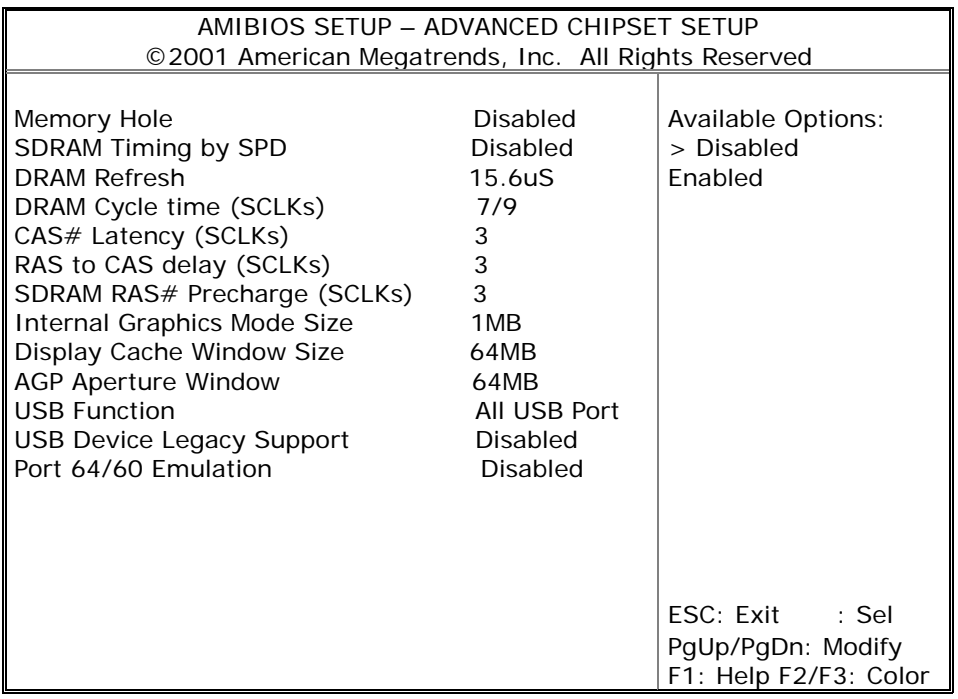

#### **Figure 4: Advanced Chipset Setup**

#### **Memory Hold**

This field allows you to reserve an address space for ISA devices that require it. Configuration options: [Disabled] and [15MB-16MB]

#### **SDRAM Timing by SPD**

This sets the optimal timings for items "DRAM Refresh", "DRAM Cycle time", "CAS# Latency", "RAS to CAS delay" and "SDRAM RAS# Precharge", depending on the memory modules that you are using.

#### **DRAM Cycle time (SCLKs)**

This feature controls the number of SDRAM clocks used for SDRAM parameters Tras and Trc. Tras specifies the minimum clocks required between active command and precharge command. Trc specifies the minimum clocks required between active command and re-active command.

#### **CAS# Latency (SCLs)**

This controls the latency between the SDRAM read command and the time that the data actually becomes available.

#### **RAS to CAS delay (SCLKs)**

This controls the latency between the SDRAM active command and the read/write command.

#### **SDRAM RAS# Precharge (SCLKs)**

This controls the idle clocks after issuing a precharge command to the SDRAM.

#### **Display Cache Window Size**

This feature allows you to select the size of mapped memory for Display Cache data.

#### **AGP Aperture Window**

This feature allows you to select the size of mapped memory for AGP graphic data.

#### **USB Function**

Select Enabled if your system contains a Universal Serial Bus (USB) controller and you have USB peripherals.

#### **USB Device Legacy Support**

This motherboard support Universal Serial Bus (USB) devices. If detected, USB controller legacy mode will be enabled. If not detected, USB controller legacy mode will be disabled.

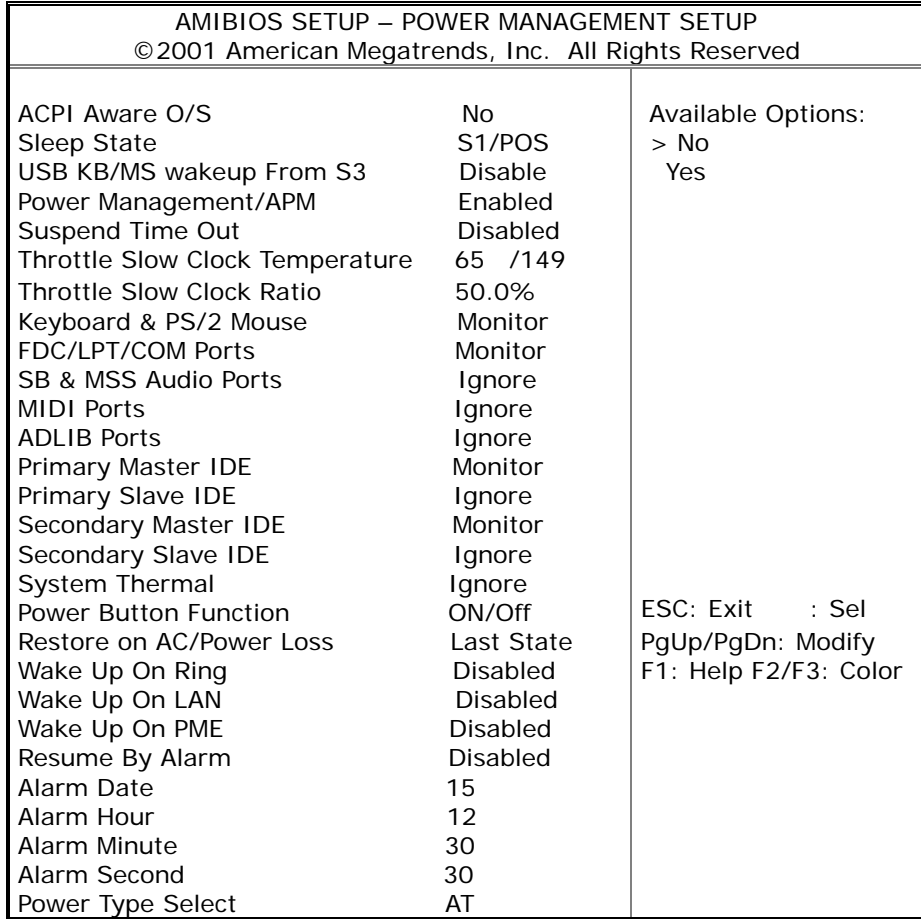

### **1.7 Power Management Setup Selections**

### **Figure 5: Power Management Setup**

#### **ACPI Aware O/S**

This feature is switch of ACPI function.

### **Sleep State**

This feature is switch of STR (S3) or POS (S1) function.

### **USB KB/MS Wakeup from S3**

This option set to "Enabled", using USB keyboard or USB mouse can wake up system when system enters S3 mode.

#### **Power Management/APM**

Set this option to Enabled to run APM (Advanced Power Management).

### **Suspend Time Out**

This option specifies the length of a period of system inactivity while in Standby state. When this length of time expires, the computer enters Suspend power state.

### **Keyboard & PS/2 Mouse**

Enabling the option allow the IRQ input to be monitored for both inactiving for entering Auot\_mode/SMI\_mode and activing for entering Normal\_mode.

#### **FDC/LPT/COM Ports**

Enabling the option allow the IRQ input to be monitored for both inactiving for entering Auot\_mode/SMI\_mode and activing for entering Normal\_mode.

#### **SB & MSS Audio Ports**

Enabling the option allow the IRQ input to be monitored for both inactiving for entering Auot\_mode/SMI\_mode and activing for entering Normal\_mode.

#### **MIDI Ports**

Enabling the option allow the IRQ input to be monitored for both inactiving for entering Auot mode/SMI\_mode and activing for entering Normal\_mode.

#### **ADLIB Ports**

Enabling the option allow the IRQ input to be monitored for both inactiving for entering Auot mode/SMI\_mode and activing for entering Normal\_mode.

#### **Primary Master IDE**

Enabling the option allow the IRQ input to be monitored for both inactiving for entering Auot mode/SMI\_mode and activing for entering Normal\_mode.

#### **Primary Slave IDE**

Enabling the option allow the IRQ input to be monitored for both inactiving for entering Auot\_mode/SMI\_mode and activing for entering Normal\_mode.

#### **Secondary Master IDE**

Enabling the option allow the IRQ input to be monitored for both inactiving for entering Auot\_mode/SMI\_mode and activing for entering Normal\_mode.

#### **Secondary Slave IDE**

Enabling the option allow the IRQ input to be monitored for both inactiving for entering Auot\_mode/SMI\_mode and activing for entering Normal\_mode.

#### **Power Button Function**

This option specifies how the power button mounted externally on the computer chassis is used.

### **Wake Up On Ring**

Ring Resume From Soft Off

#### **Wake Up On LAN**

LAN Resume From Soft Off

### **Wake Up On PME**

PME# Resume From Soft Off

#### **Resume By Alarm**

When this option is set enabled, system will according to you set time then wakeup from soft off mode.

#### **Alarm Date**

You can set time for date.

#### **Alarm Hour**

You can set time for hour.

#### **Alarm Minute**

You can set time for minute.

#### **Alarm Second**

You can set time for second.

#### **Power Type Select**

Select you use power type.

### **1.8 PCI / Plug and Play Setup Selections**

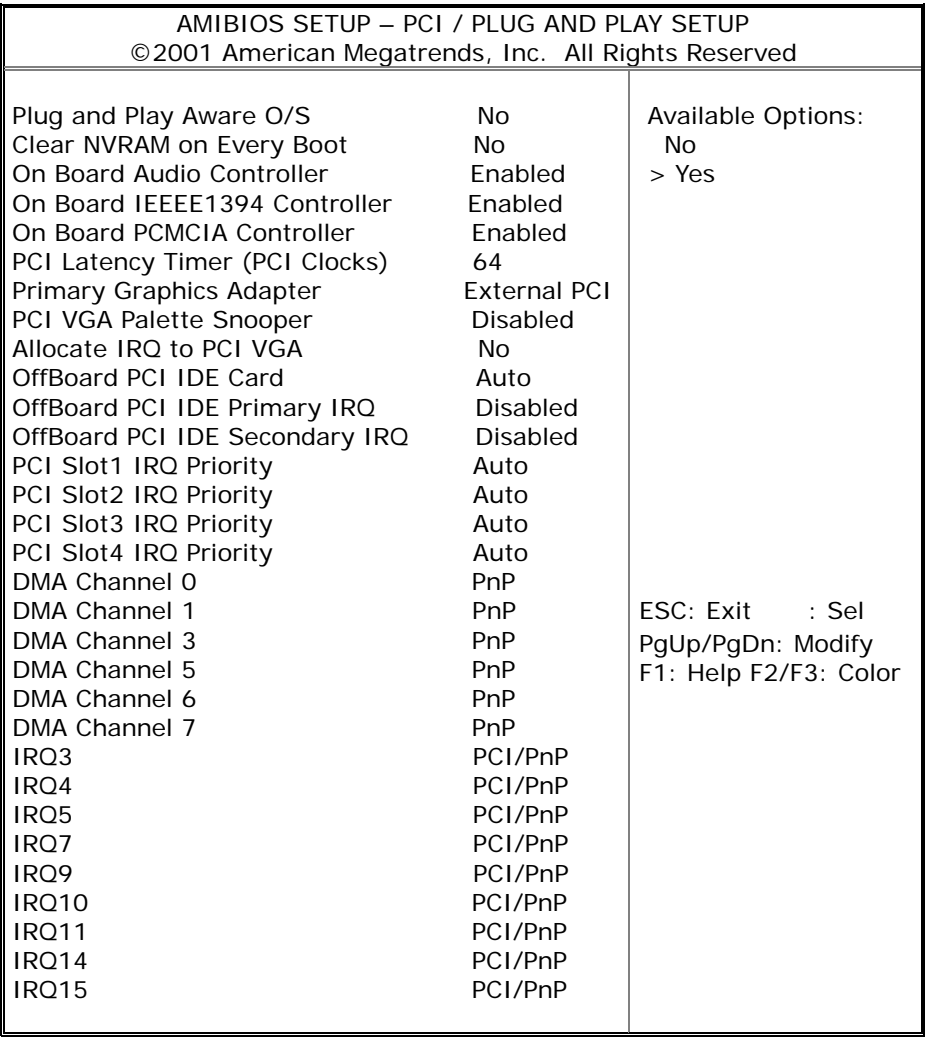

#### **Figure 6: PCI / Plug and Play Setup**

#### **Plug and Play Aware O/S**

If enable, BIOS will configure only PnP ISA boot devices (i.e. all PnP ISA cards which has boot flag set). And PnP aware OS will configure all other devices. When disabled, BIOS will configure all devices.

#### **Clear NVRAM on Every Boot**

When this option is set to Yes, system can auto clear NVRAM.

#### **PCI Latency Timer (PCI Clocks)**

This option specifies the latency timings (in PCI clocks) for PCI devices installed in the PCI expansion slots. The settings are 32, 64, 96, 128, 160, 192, 224, or 248.

#### **PCI VGA Palette Snoop**

If enable, PCI will allow VGA palette signals to go to the ISA bus.

#### **Allocate IRQ to PCI VGA**

Set this option to Yes to allocate an IRQ to the VGA device on the PCI bus. The settings are Yes or No.

#### **PCI Slot1/2/3/4 IRQ Priority**

The option specifies the IRQ priority for PCI device installed in the PCI expansion slot. The settings are Auto, (IRQ) 3, 4, 5, 7, 9, 10, and 11, in priority order.

#### **DMA Channel 0/1/3/5/6/7**

The option allows you to specify the bus type used by each DMA channel. The settings are PnP or ISA/EISA.

#### **IRQ3/4/5/7/9/10/11/14/15**

The option specifies the bus that the specified IRQ line is used on. The option allows you to reserve IRQs for legacy ISA adapter cards. The option determine if AMIBIOS should remove an IRQ from the pool of available IRQs passed to devices that are configurable by the system BIOS. The available IRQ pool is determined by reading the ESCD NVRAM. If more IRQs must be removed from the pool, the end user can use the option to reserve the IRQ by assigning an ISA/EISA setting to it. Onboard I/O is configured by AMIBIOS. All IRQs used by onboard I/O are configured as PCI/PnP.

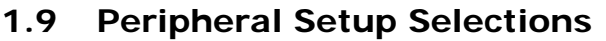

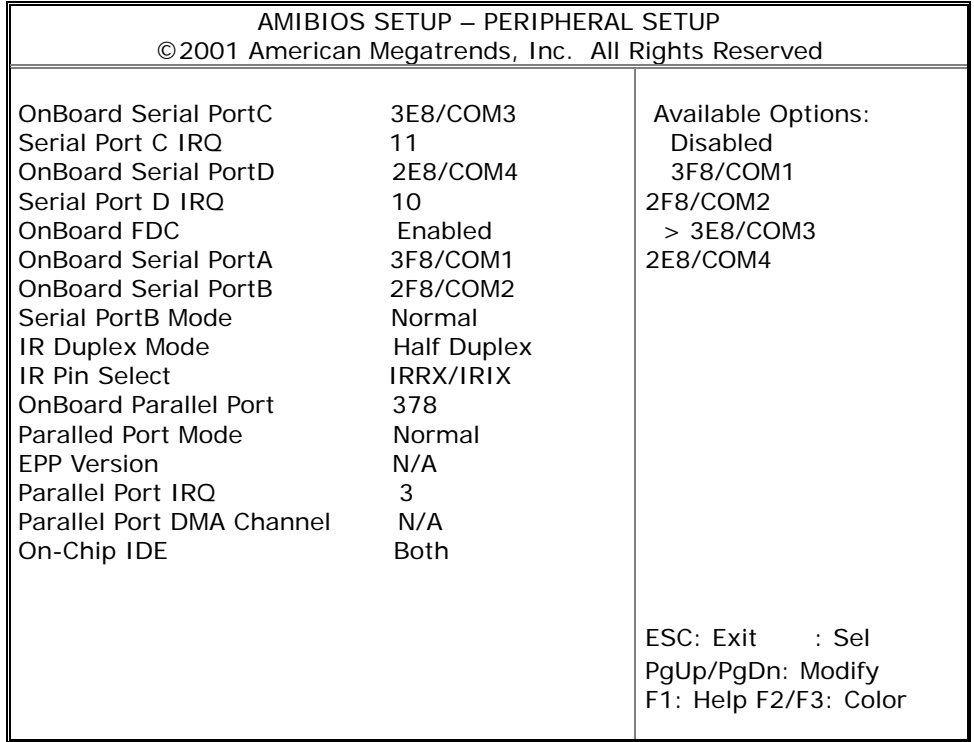

#### **Figure 7: Peripheral Setup**

#### **OnBoard FDC**

Set this option to Enabled to enable the floppy drive controller on the motherboard. The settings are Auto (AMIBIOS automatically determines if the floppy controller should be enabled), Enabled, or Disabled.

#### **OnBoard Serial Port A/B**

This option specifies the base I/O port address of serial port A. The settings are Auto (AMIBIOS automatically determines the correct base I/O port address), Disabled, 3F8h, 2F8h, 2E8h, or 3E8h.

#### **OnBoard Parallel Port**

This option specifies the base I/O port address of parallel port on the motherboard. The settings are Disabled, 378h, 278h, or 3BCh.

#### **Parallel Port Mode**

This option specifies the parallel port mode. The settings are Normal, Bi-Dir, EPP, and ECP.

Normal: The normal parallel port mode is used.

Bi-Dir: Use this setting to support bi-directional transfers on the parallel port. EPP: The parallel port can be used with devices that adhere to the Enhanced Parallel Port (EPP) specification. EPP uses the existing parallel port signals to provide asymmetric bi-directional data transfer driven by the host device. ECP: The parallel port can be used with devices that adhere to the Extended Capabilities Port (ECP) specification. ECP uses the DMA protocol to achieve data transfer rates up to 2.5 Megabits per second. ECP provides symmetric bidirectional communication.

#### **Parallel Port IRQ**

This option specifies the IRQ used by the parallel port. The settings are Auto, (IRQ) 5, (IRQ) 7.

#### **Parallel Port DMA Channel**

This option is only available if the setting for the Parallel Port Mode option is ECP. This option sets the DMA channel used by the parallel port. The settings are DMA Channel 0, 1, or 3.

#### **On-Chip IDE**

This option specifies the IDE channel used by the onboard IDE controller The settings are Disabled, Primary, and Secondary.

### **1.10 Hardware Monitor Setup Selections**

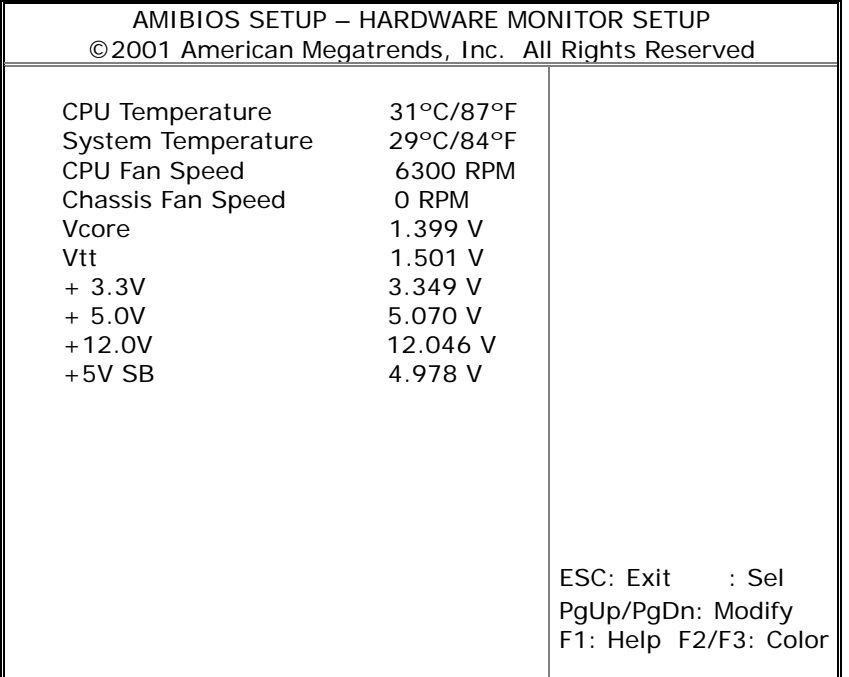

#### **Figure 8: Hardware Monitor Setup**

This setup helps users monitor the NOVA-7830 board on board system voltage and fan speed. The function is implemented by on board W83627HF chip. The voltage monitoring will cover V core, Vtt,  $+3.3V$ , SB5V,  $+5V$  and  $+12V$ . And there is one fan connector for CPU fan.

# **Appendix A Watchdog Timer**

The Watchdog Timer is provided to ensure that standalone systems can always recover from catastrophic conditions that cause the CPU to crash. This condition may have occurred by external EMI or a software bug. When the CPU stops working correctly, hardware on the board will either perform a hardware reset (cold boot) to bring the system back to a known state.

A BIOS function call (INT 15H) is used to control the Watchdog Timer:

#### **INT 15H:**

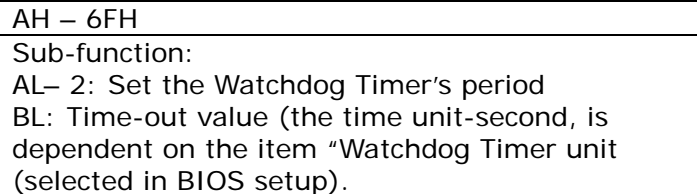

You have to call sub-function 2 to set the time-out period of Watchdog Timer first. If the time-out value is not zero, the Watchdog Timer will start counting down. When the timer value reaches zero, the system will reset. To ensure that this reset condition does not occur, the Watchdog Timer must be periodically refreshed by calling sub-function 2. However the Watchdog timer will be disabled if you set the time-out value to be zero.

#### **A tolerance of at least 10% must be maintained to avoid unknown routines within the operating system (DOS), such as disk I/O that can be very time-consuming.**

Note: When exiting a program it is necessary to disable the Watchdog Timer, otherwise the system will reset.

Example program:

#### **; INITIAL TIMER PERIOD COUNTER**

; W\_LOOP:

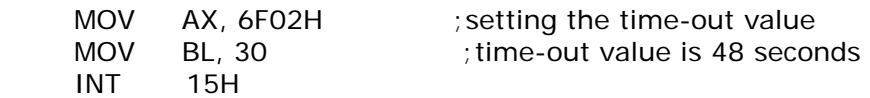

#### ; **; ADD YOUR APPLICATION PROGRAM HERE**

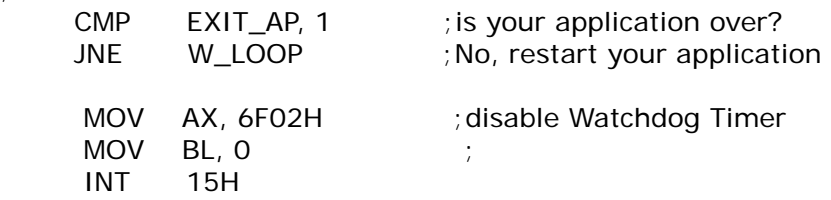

; **; EXIT** 

;

# **Appendix B Digital I/O**

One of the characteristics of digital circuit is its fast response to high or low signal. This kind of response is highly needed for harsh and critical industrial operating environment. That is why we design 4-bit digital inputs and 4-bit digital outputs on NOVA-7830.

Digital Input and Output are control signals in general. You can use these signals to control external devices that needs On/Off circuit or TTL devices. You can read or write data to the selected address to enable the function of digital IO.

A BIOS function call (INT 15H) is used to control the Watchdog Timer:

#### **INT 15H:**

**AH – 6FH**  Sub-function: **AL–8:** Set the Digital port is INPUT **AL:** Digital I/O input value

#### **Example program:**

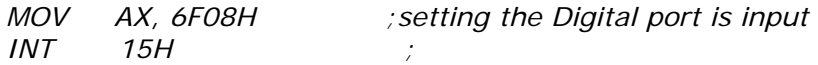

#### **AL low byte = value**

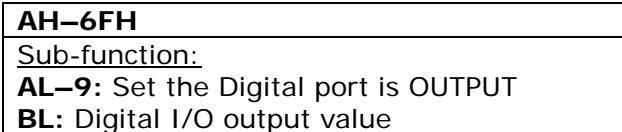

#### **Example program:**

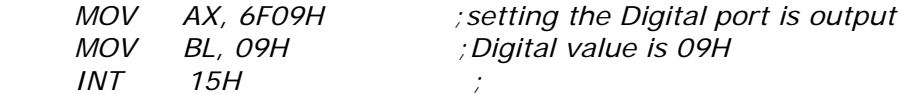

**Digital Output is 1001b** 

# **Appendix C Address Mapping**

# **IO Address Map**

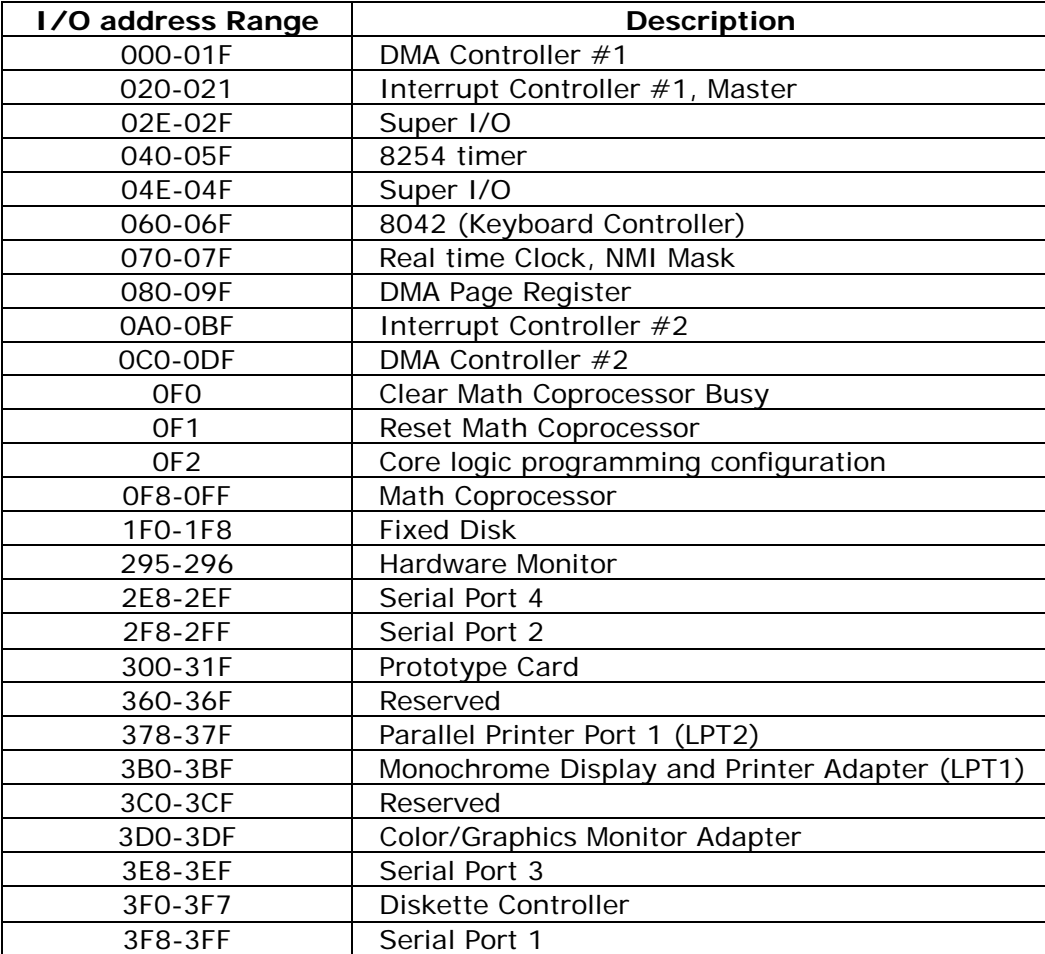

## **1st MB Memory Address Map**

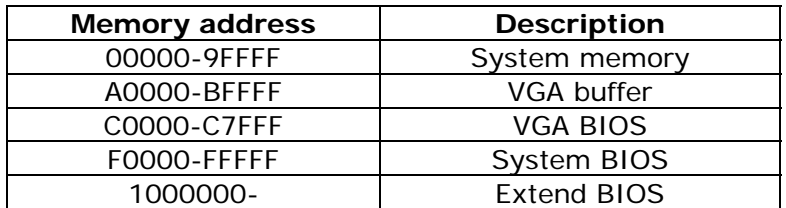

# **IRQ Mapping Table**

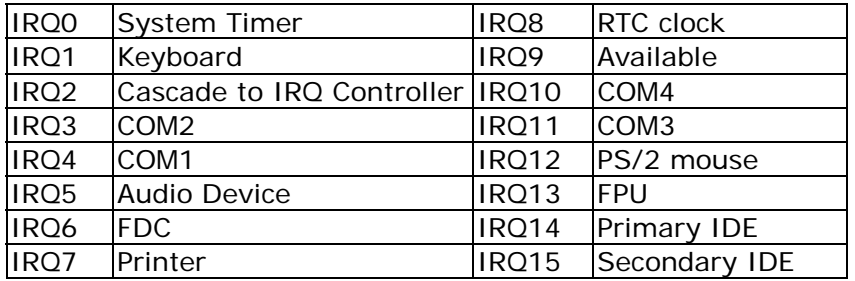

# **DMA Channel Assignments**

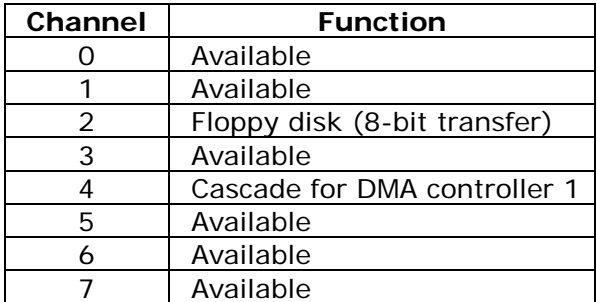

# **Appendix D How to Use Wake-up Function**

NOVA-7830 provides two kinds of wake-up function: modem wake-up and LAN wake-up function. Wake-up function is working while you use ATX power supply.

#### **Wake-up By Ring**:

You must set the option *Power On By Ring* of CMOS SETUP to be enabled. The ATX power supply will be switched on when there is a ring signal detected on pin "RI" of serial port.

#### **Wake-up On LAN**:

When your computer is in power-down status, you can see LAN Link/Active LED is flashing. This status indicates that the LAN chip has entered standby mode and waits for Wake-up signal. You can use other computers to wake up your computer by sending ID to it.

ID: ID is the address of your system LAN. Every LAN chip has a factory, set ID, which you can find it from network information in WINDOWS.

ID's format is xxxxxxxxxxxx **Example ID**: 009027388320

# **Appendix E How to Use VIDEO-IN Function**

NOVA-7830 provides users to capture live video from video source such as the CCTV camera. NOVA-7830 has four video input channels for surveillance systems.

#### **Driver Installation:**

Taking the advantage of IEI driver installation program makes the driver installation an easy job.

Steps:

- 1. Insert the IEI Driver CD (4).
- 2. The window will display the menu of IEI Driver CD. Click "IVC Series".
- 3. Click "IVC-100/100G/200/200G".
- 4. Double click the "Windows" folder.
- 5. Double click " ieisetup.exe".

Microsoft Direct X 8.1 or above is need. The setup program (ieisetup.exe) will prompt you to install Direct X8.1 after the driver installation has been completed. Therefore, IEI strongly recommend you to use ieisetup.exe for driver installation.

#### **Demo Programs:**

- 1. Double click "Demo" folder.
- 2. Double click "ivc-100.exe".

#### **Connection:**

Cable 1: Dupont Head 8Pin, to CPU board.

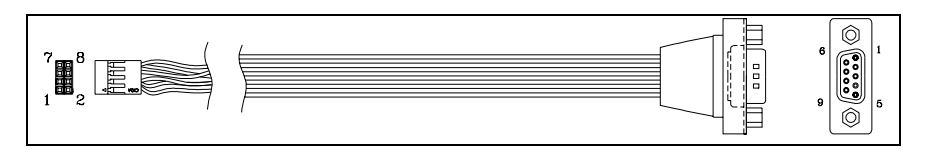

Dupont Head 8-Pin D-SUB 9-Pin

#### **Pin Definition:**

Dupont Head 8-Pin

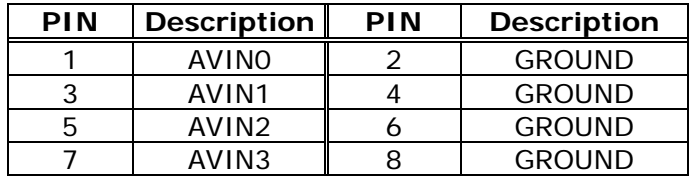

D-SUB 9-Pin (for both cable 1 and cable 2)

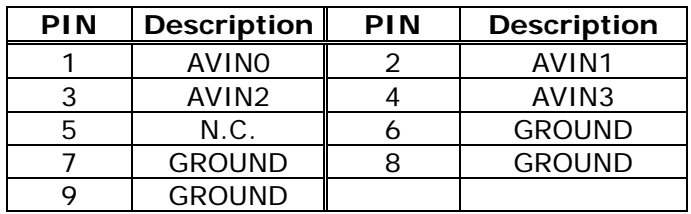

Cable 2: D-SUB 9-Pin, connected to cable 1. RCA connectors are used to connect with video-in source.

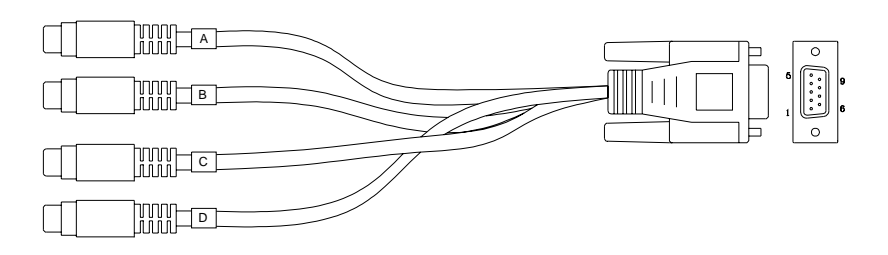

RCA connector D-SUB 9-Pin

# **Appendix F How to Use LCD-TYPE Function**

NOVA-7830 provides four kinds of LCD-TYPE Function. This page describes how to use LCD-TYPE function.

LCD-TYPE function Procedure:

- 1. Go to the DOS command prompt in MS-DOS or Windows 9x.
- 2. At the DOS command prompt, type "LCD\_Prg".
- 3. Set 1, 2, 3, and 4 from LCD Type.

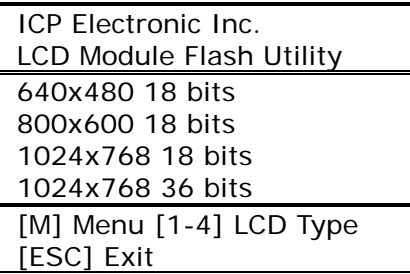

4. Reboot the system